# **Etänä töihin**

- [Sisäverkon työkalujen käyttö etänä](#page-0-0)
- $\bullet$ [Verkkolevyjenkäyttö etänä](#page-0-1)
- $\bullet$ [Pilvipalveluiden käyttö](#page-0-2)
- <sup>o</sup> [Pilvipalvelut](#page-1-0)
- [Miten toimin ongelmatilanteessa?](#page-1-1)

## <span id="page-0-0"></span>Sisäverkon työkalujen käyttö etänä

Jos selaimeen tulee alla oleva virheilmoitus, kyseessä voi olla vain sisäverkon kautta toimiva järjestelmä. Kokeile [avata VPN-yhteys](https://wiki.metropolia.fi/pages/viewpage.action?pageId=149652071).

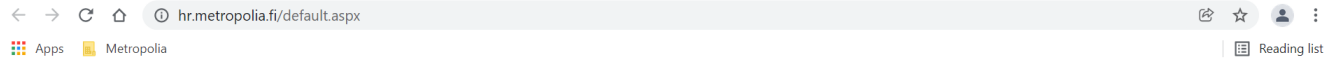

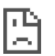

#### This site can't be reached

hr.metropolia.fi's server IP address could not be found.

- Try:
	- Checking the connection
	- Checking the proxy, firewall, and DNS configuration
	- Running Windows Network Diagnostics

ERR NAME NOT RESOLVED

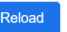

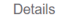

Sisäverkon palveluita ovat esimerkiksi HR-järjestelmä ja TEM. Linkit sisäverkon palveluihin ovat [OMAn](https://oma.metropolia.fi) Työkalut-valikossa.

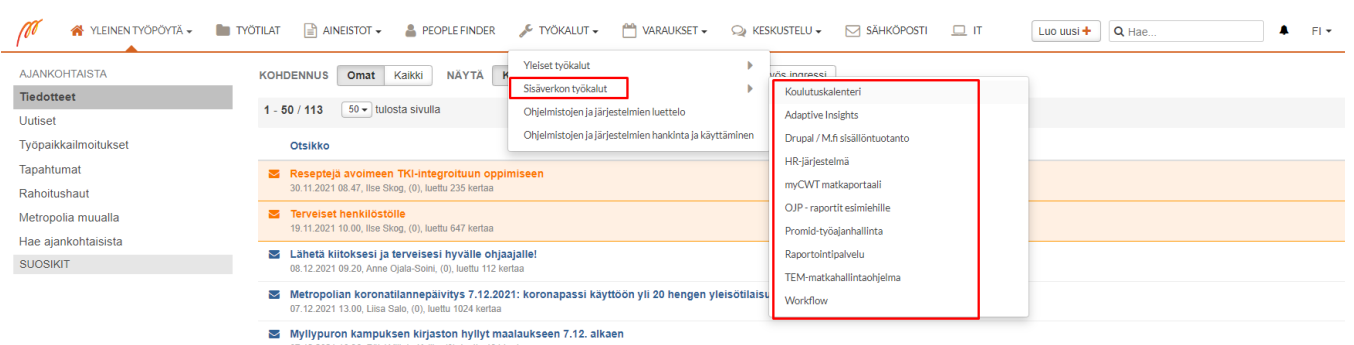

17.12.2021 10.36, Päivi Ylitalo-Kallio, (0), lu

VPN-yhteyden muodostamiseen ohjeet:<https://tietohallinto.metropolia.fi/pages/viewpage.action?pageId=149652071>

## <span id="page-0-1"></span>Verkkolevyjenkäyttö etänä

**-Mitä tapoja on päästä kotihakemistoon tai U-asemalle?**

- [Webdiskin avulla](https://wiki.metropolia.fi/display/tietohallinto/Webdisk-palvelun+pikaohje)
- <span id="page-0-2"></span>[VMWare Horizon View -etätyöpöydät](https://wiki.metropolia.fi/pages/viewpage.action?pageId=135857182)

### Pilvipalveluiden käyttö

#### <span id="page-1-0"></span>**Pilvipalvelut**

Metropolialla on käytössä [Microsoftin ja Googlen pilvipalvelut](https://wiki.metropolia.fi/display/tietohallinto/Pilvipalvelut), joista molemmat sisältävät myös pilvitallennuspalveluita. Pilvipalveluihin tallennettaessa tulee huomioida [pilvipalveluiden käyttöehdot,](https://wiki.metropolia.fi/pages/viewpage.action?pageId=245834823) joiden mukaan kaikenlaista materiaalia ei ole luvallista tallentaa pilvipalveluihin.

[Suora linkki Microsoftin pilvipalveluihin](https://login.microsoftonline.com/)

[Suora linkki Googlen pilvipalveluihin](https://drive.google.com/a/metropolia.fi/)

#### <span id="page-1-1"></span>Miten toimin ongelmatilanteessa?

- 1. Käynnistä uudelleen tietokoneesi ja laite, jossa vika ilmenee. Kokeile toimintoa vielä kerran.
- 2. Jos yrittämäsi toiminto tapahtuu nettiselaimessa, yritä toimintoa uudestaan incognito- eli private-ikkunassa ja toisessa selainohjelmassa.
- 3. Yritä etsiä ratkaisu tietohallinnon sivustosta käyttämällä seuraavia tiedonhakutapoja:
	- a. sivuston vasemmanpuoleinen navigointivalikko
		- b. wikin oma hakukone (oikea ylänurkka)
		- c. yleinen hakukone, kuten [Google Search](https://www.google.com)
		- d. [aakkosellinen avainsanaluettelo](https://wiki.metropolia.fi/display/tietohallinto/Hakemisto)
		- e. [UKK Usein kysytyt kysymykset](https://wiki.metropolia.fi/pages/viewpage.action?pageId=257364264)

Jos ongelma ei selvinnyt, ota yhteyttä helpdeskiin [hyvän käytännön mukaisesti.](https://wiki.metropolia.fi/pages/viewpage.action?pageId=257364280) Liitä kirjalliseen yhteydenottoon aina **[koko ruudun kuvakaappaus](https://wiki.metropolia.fi/pages/viewpage.action?pageId=257364502)** ongelm atilanteesta.

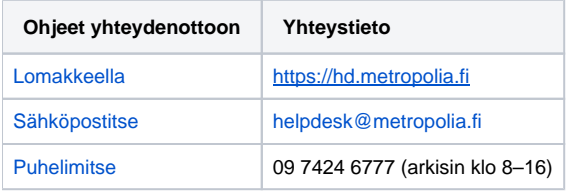

#### [Remote Working](https://tietohallinto.metropolia.fi/display/itservices/Remote+Working)